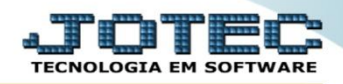

## **RELATÓRIO DE FATURAMENTO POR PRODUTO** *FMREDFMPR*

 *Explicação: Emite relatório por ranking de vendas dos produtos, considerando Estado, cliente ou vendedor. A possibilidade de cálculo com ou sem IPI, faz desta opção o filtro ideal para acompanhamento.*

## Para realizar essa operação acesse o módulo: *Faturamento***.**

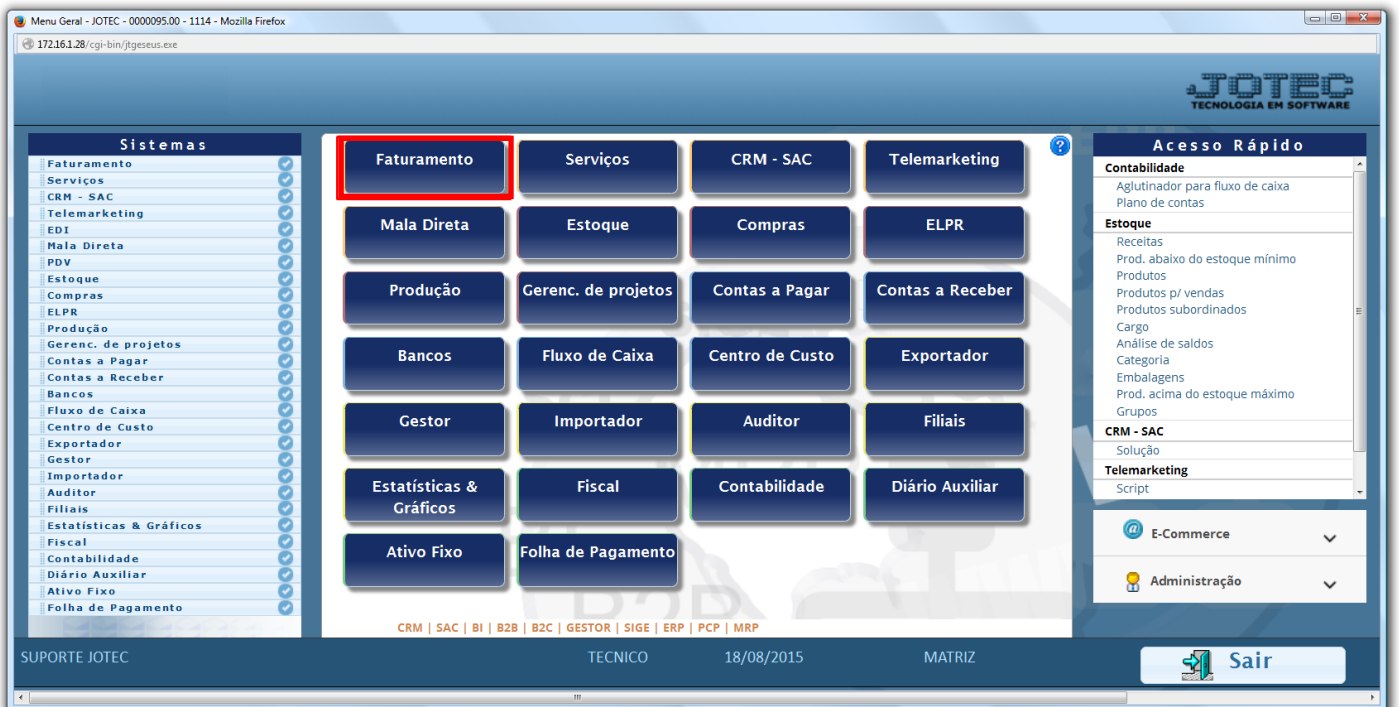

Em seguida acesse: *Estatísticas Vendas > Faturamento por produto***.**

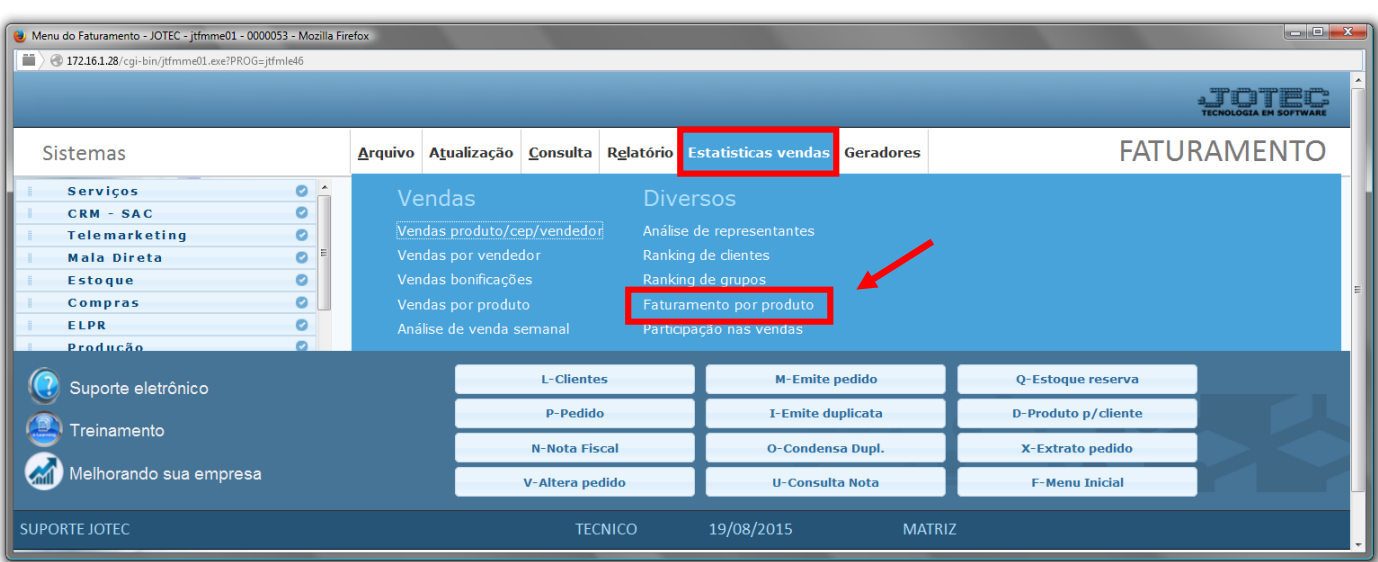

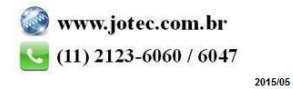

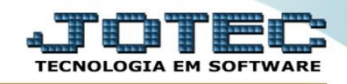

- Será aberta a tela abaixo. Para realizar a emissão do relatório informe as *(1) Datas do pedido e da NF (inicial e final) ,* os *(2) Números do Pedido e da NF (inicial e final)* e o *(3)Grupo* a serem considerados na emissão do relatório.
- Selecione as opções a serem consideradas na emissão do relatório, marcando a *Flag(4)* desejada.
- Clique na *Impressora* para emitir.

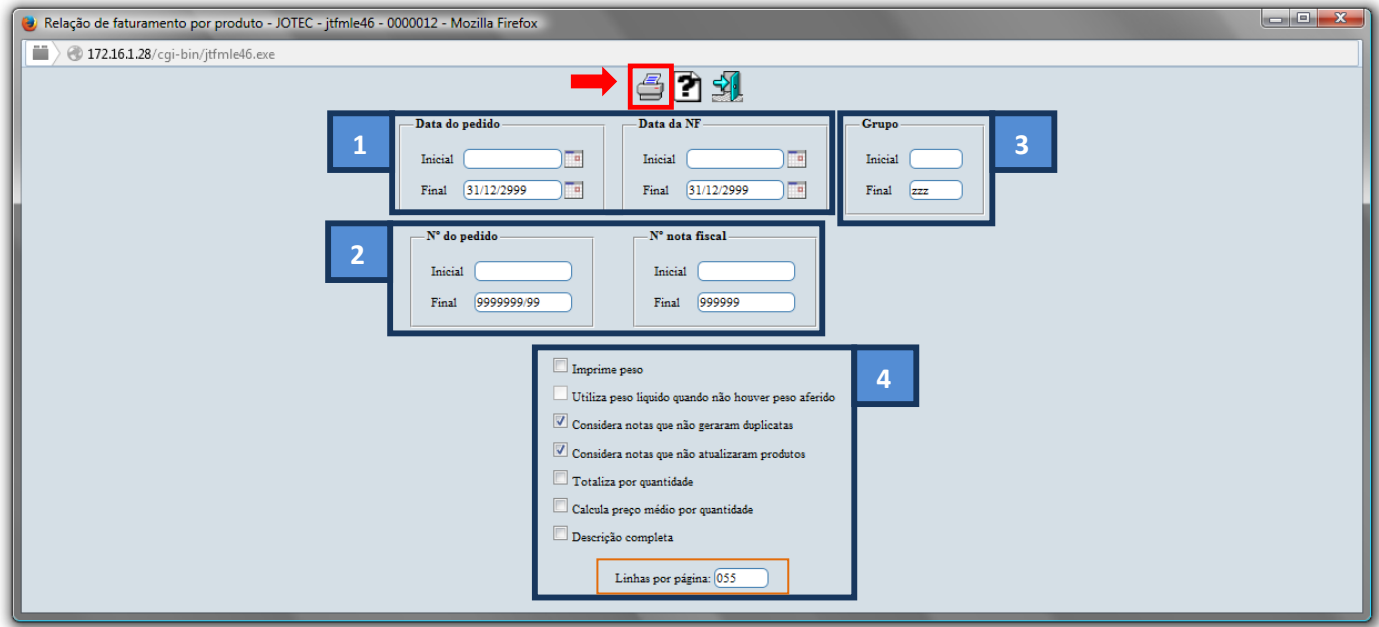

- *\* Explicação das Flags(4) acima:*
	- *Imprime peso:* Selecionar esta opção para imprimir no relatório o campo peso.
	- *Utiliza peso líquido quando não houver peso aferido:* Selecionada esta opção, imprimirá o peso líquido do produto caso não tenha peso aferido. Se não for selecionado, será impresso o peso bruto do produto quando este não tiver peso aferido.
	- *Considera notas que não geraram duplicatas:* Selecionada esta opção será considerado na emissão do relatório as notas que não geraram duplicatas.
	- *Considera notas que não atualizaram produtos:* Selecionada esta opção será considerado na emissão do relatório as notas que não a saída de produtos.
	- *Totaliza por quantidade:* Selecionar esta opção para totalizar quantidades e peso no relatório.
	- *Calcula peso médio por quantidade:* Selecionada esta opção, o preço médio será calculado com base na quantidade; desmarcada (padrão), será utilizado o peso relativo a quantidade.
	- *Linhas por página:* Informar neste campo a quantidade de linhas por página que será considerado na emissão do relatório. Este campo terá o valor de "055" linhas pré-definido pelo sistema.

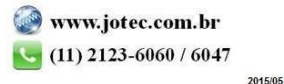

Selecione a opção: *Gráfica Normal – PDF com Logotipo* e clique na *Impressora*.

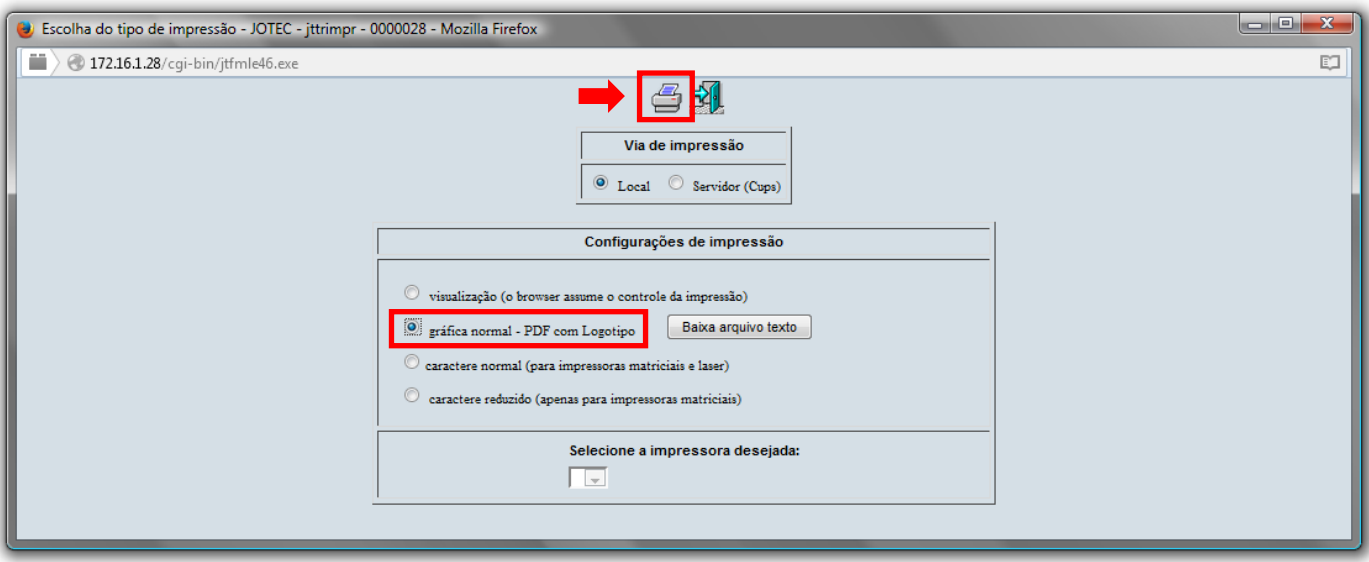

Na opção de *ordem de impressão por produto* será apresentado o relatório conforme abaixo:

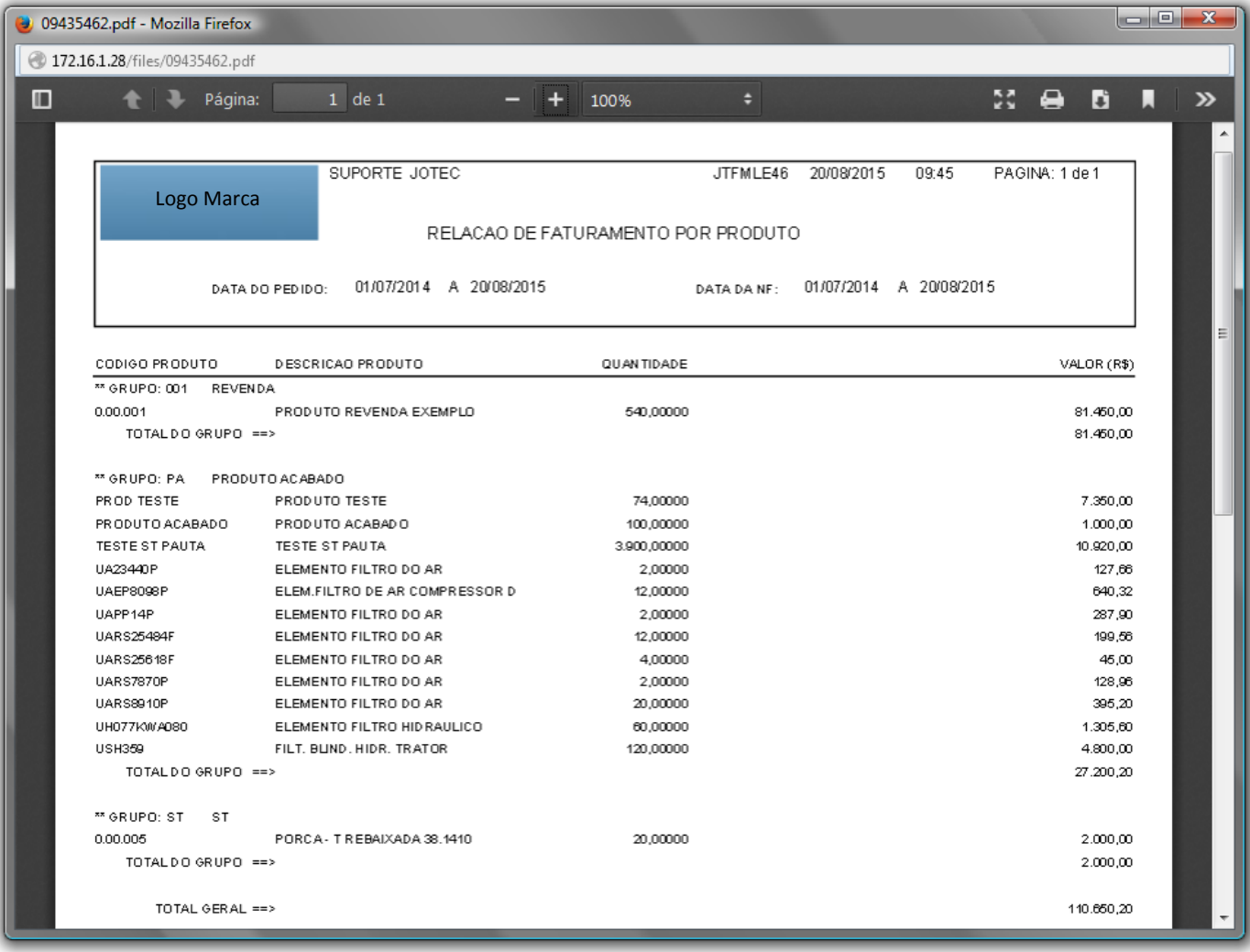

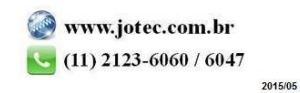

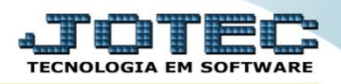

Para maiores informações consulte o: Suporte Eletrônico.

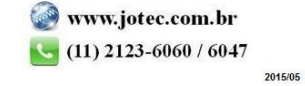